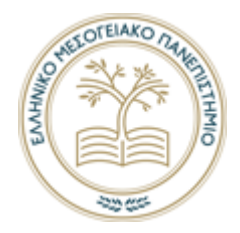

## **ΕΛΛΗΝΙΚΟ ΜΕΣΟΓΕΙΑΚΟ ΠΑΝΕΠΙΣΤΗΜΙΟ**

## **ΤΜΗΜΑ ΗΛΕΚΤΡΟΛΟΓΩΝ ΜΗΧΑΝΙΚΩΝ ΚΑΙ ΜΗΧΑΝΙΚΩΝ ΥΠΟΛΟΓΙΣΤΩΝ**

# **Οδηγίες για τον τρόπο εκτέλεσης των εξ αποστάσεως εξετάσεων κατά την A εξεταστική του εαρινού εξαμήνου 2021-2022.**

Ο διδάσκων θα καθορίσει και θα ενημερώσει εγκαίρως για τον τρόπο εξέτασης του μαθήματος. Ο κάθε διδάσκων θα ακολουθήσει έναν από τους τρόπους ή συνδυασμό αυτών όπως παρακάτω:

Α. Προφορική εξέταση σε επιτροπή από 2 μέλη ΔΕΠ ή ακαδημαϊκούς υποτρόφους ή διδάσκοντες μεταδιδάκτορες του τμήματος.

Β. Εξ' αποστάσεως εξέταση μέσω ασκήσεων πολλαπλής επιλογής, εργασιών και εργαλείων της πλατφόρμας eclass ή άλλης πιστοποιημένη πλατφόρμα.

Γ. Γραπτή εξ αποστάσεως εξέταση με επιτήρηση.

## *Στις περιπτώσεις Β και Γ ο διδάσκων μπορεί κατά την κρίση του να προχωρήσει επικουρικά και σε προφορική ΟΛΩΝ όσων έχουν επιτύχει στην εξέταση με την συνδρομή και δεύτερου μέλους ΔΕΠ η γενικότερα διδάσκοντα.*

Στην περίπτωση της Γραπτής εξ αποστάσεως εξέτασης (τύπος Γ) η εξέταση θα γίνει με τη χρήση εικονικών δωματίων σε κάποια πλατφόρμα τηλεσυνεργασίας από αυτές που είναι συνδεδεμένες με το Πανεπιστήμιο μας και είναι οι Google meet, Microsoft Teams, eclass (Big Blue Button).

Το τμήμα έχει ετοιμάσει ικανό αριθμό από εικονικά δωμάτια με ονόματα VR1, VR2,... τα URL των οποίων θα βρίσκονται στις ανακοινώσεις και στην ιστοσελίδα του τμήματος. https://ece.hmu.gr/exetastiki-earinoy-examinoy/

Ο φοιτητής οφείλει:

- **1. Να έχει δηλώσει τη συμμετοχή του στις εξετάσεις του μαθήματος (δείτε οδηγίες https://ece.hmu.gr/prothesi-symmetochis-stin-exetastiki-toy-ioynioy/)**
- 2. Να εισέρχεται στα εικονικά δωμάτια των εξετάσεων με το λογαριασμό του πανεπιστημίου και να παραμένει ενεργός καθ' όλη τη διάρκεια της εξέτασης κάνοντας χρήση της επιλογής switch account πριν επιλέξουν Join now.

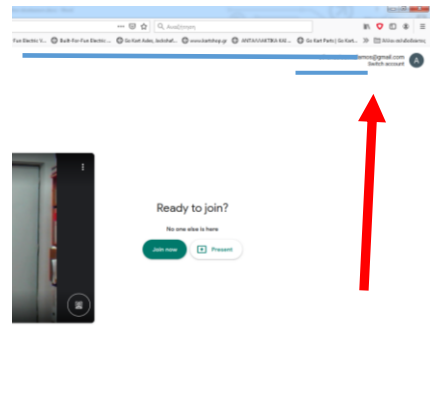

- 3. Να διαθέτει κάμερα ευκρινή και καλό φωτισμό χώρου ώστε να μπορεί να γίνει έλεγχος ταυτοπροσωπίας από τους επιτηρητές. Στην αρχή με την σύνδεση σας στην αντίστοιχη τηλεσυνεργασία ο φοιτητής θα επιδείξει στον επιτηρητή πάσο ή ταυτότητα και φυσικά θα γίνει σύγκριση με την εικόνα της κάμερας. Στην περίπτωση όπου κάποιος επιτηρητής διαπιστώσει αδυναμία να κάνει έλεγχο ταυτοπροσωπίας θα έχει το δικαίωμα απόρριψης του αντίστοιχου χρήστη. (οι φοιτητές να κάνουν έλεγχο για την ευκρίνεια της κάμερας τους πριν την εξέταση και να προμηθευτούν μια ευκρινέστερη)
- 4. Να έχει φοιτητική ταυτότητα ή πάσο με φωτογραφία.

 $-0.05$  S  $-0.04$  M  $_{\odot}$ 

- 5. Να έχει κάμερα του υπολογιστή του ανοικτή καθ' όλη τη διάρκεια της σύνδεσης εξέτασης του μαθήματος. Ειδικά για το μικρόφωνο θα πρέπει να ανοίγει και να κλείνει όταν το ζητάει ο επιτηρητής.
- 6. Να έχει scanner ή λογισμικό (τύπου camscan, adobe scan κλπ) που να μπορεί να κάνει scan ή φωτογράφιση χειρόγραφου και να το μετατρέπει κατά προτίμηση σε pdf μικρού μεγέθους. Προσοχή επειδή ο χρόνος που έχει ο φοιτητής να μετατρέψει το χειρόγραφο του σε αρχείο είναι πολύ περιορισμένος (περί τα 5 λεπτά) θα πρέπει να έχετε εξοικειωθεί με τη χρήση των συσκευών ή λογισμικών πριν την ημέρα της εξέτασης.

Ο διδάσκων πριν την εξέταση θα ανακοινώνει στο eclass λίστα των φοιτητών που θα συμμετέχουν στην εξέταση και το εικονικό δωμάτιο που πρέπει να συνδεθούν. Εάν κάποιος φοιτητής δεν έχει δηλώσει τη συμμετοχή του στην εξέταση κάποιου μαθήματος θα συμμετέχει μόνο εφόσον υπάρχει χώρος σε κάποιο από τα εικονικά δωμάτια εξέτασης διότι δυστυχώς οι επιτηρητές έχουν προβλεφθεί με βάση τις δηλώσεις των φοιτητών.

Ο επιτηρητής παραδίδει στον διδάσκοντα κατάσταση με τις παρουσίες του εικονικού δωματίου που επιτηρούσε και παρατηρήσεις για τυχόντα συμβάντα κατά τη διάρκεια της εξέτασης. ΠΡΟΣΟΧΗ. Εάν ο επιτηρητής για παράδειγμα έχει την υπόνοια ότι ο φοιτητής αντιγράφει ή εάν ο φοιτητής αποσυνδεθεί ή σβήσει μικρόφωνο ή κάμερα το σημειώνει και ο διδάσκοντας θα προχωρήσει υποχρεωτικά σε προφορική εξέταση του συγκεκριμένου φοιτητή.

Η συμμετοχή φοιτητών και καθηγητών στο google meet προϋποθέτει την κατοχή ιδρυματικού λογαριασμού. Το ίδιο ισχύει και για το Microsoft Teams.

Ειδικά για το Microsoft Teams o χρήστης θα πρέπει να έχει μπει μία φορά στο delos365.grnet.gr για να πάρει την άδεια του office 365. Οδηγίες στην διεύθυνση [\(https://icsd.hmu.gr//node/303](https://icsd.hmu.gr/node/303) ) Μετά μπορεί να χρησιμοποιήσει το teams και να κάνει login με τον ιδρυματικό του λογαριασμό.

Εάν για κάποιο λόγο υπάρχει πρόβλημα σε κάποιο φοιτητή ή διδάσκοντα παρακαλούμε να στείλει email με ονοματεπώνυμο και κωδικό (email του ιδρύματος) περιγράφοντας το πρόβλημα που αντιμετώπισε στο [helpdesk@hmu.gr.](mailto:helpdesk@hmu.gr)

#### **ΠΡΟΣΟΧΗ.**

**Οι συνεδρίες των εξετάσεων ΔΕΝ βιντεοσκοπούνται και ούτε το τμήμα ούτε το ίδρυμα αποθηκεύει οποιαδήποτε πληροφορία που άπτεται των προσωπικών δεδομένων των συμμετεχόντων των εξετάσεων.**

**Επειδή είναι υποχρεωτική η χρήση κάμερας και μικροφώνου κατά τη διάρκεια της εξέτασης, θα πρέπει όλοι οι συμμετέχοντες να έχουν αφαιρέσει από το οπτικό και ακουστικό πεδίο της κάμερας και του μικροφώνου κάθε στοιχείο που θεωρούν ότι άπτεται προσωπικών δεδομένων. Επίσης, με τη συμμετοχή τους δηλώνουν ότι συμφωνούν με τη διαδικασία όπως ανακοινώνεται και την μέριμνα του ιδρύματος και του τμήματος για μια διάφανη και αξιοκρατική διαδικασία εξέτασης.**